## Accessing Faculty/Staff Resources on the Intranet

MIC Intranet can be accessed using the following link (open either in Firefox or any other Internet browser):

http://sekaimiyazaki-mic.ac.jp (on campus only)

On the left menu, the following links are shown and options are different whenever you are logged in or not.

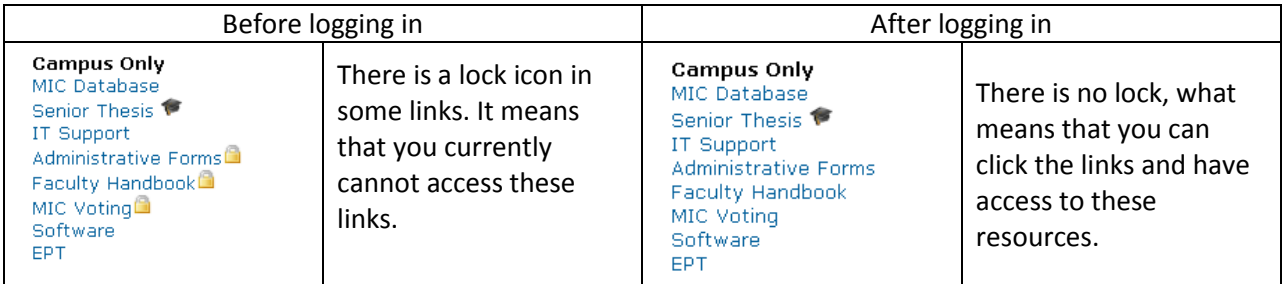

## **1. How do I login?**

There are two ways to login into MIC's Intranet.

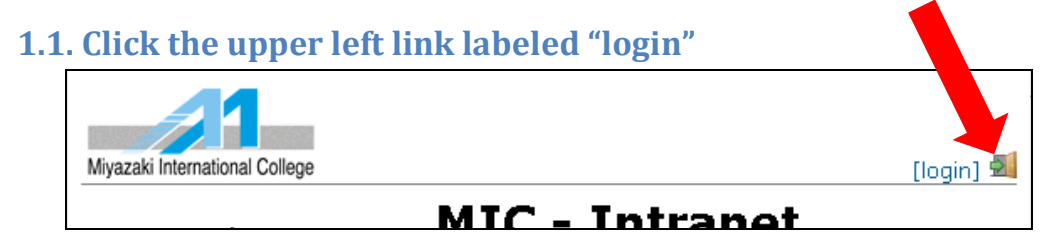

## **1.2. Click any of the restricted links and the following message will appear:**

From here, just follow the instructions on the screen.

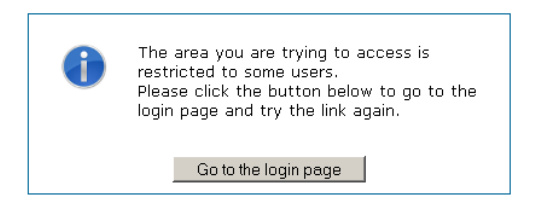

## **2. If, even after login in, the following message appears:**

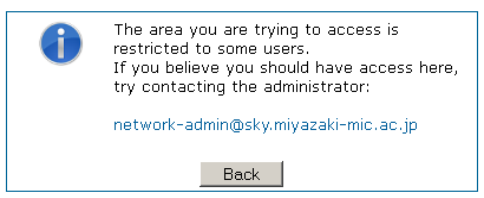

In this case follow the instructions on the screen to solve this issue. $\odot$